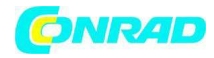

**www.conrad.pl** 

**INSTRUKCJA OBSŁUGI** 

 $\epsilon$ 

# **Miernik drgań SDL800 Nr produktu 000103843**

Strona **1** z **7**

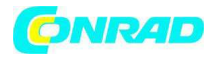

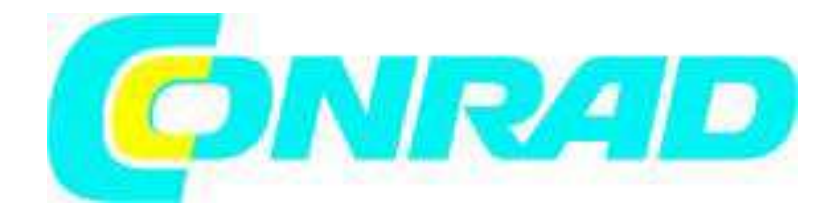

**Przewodnik użytkownika Miernik drgań** *Bufor danych w czasie rzeczywistym z kartą SD*  **Model SDL800** 

#### *Wstep*

Gratulujemy zakupu miernika drgań Extech SDL800. Miernik wyświetla i zapisuje odczyty drgań dla wartości przyspieszenia, prędkości i przemieszczenia. Jednostkami pomiarowymi obsługiwanymi przez miernik są: metry /s2, ft/s2, g, mm/s, cm/s, in/s, mm i cale. Zarejestrowane odczyty danych zapisywane są na karcie SD i można je przesłać na komputer. Miernik wysyłany jest po kompletnych testach i przy prawidłowym użyciu będzie służył długie lata.

#### *Bezpieczeństwo*

#### **Międzynarodowe symbole bezpieczeństwa**

Ten symbol dołączony dolinnego symbolu lub zacisku oznacza, że użytkownik musi zasięgnąc informacji w instrukcji.

#### *Opis miernika*

- 1. Złącze wejściowe danych drgań
- 2. Ekran pomiaru
- 3. Przycisk HOLD i podświetlenia
- 4. Przycisk ON-OFF
- 5. Przycisk ▲ / UNIT
- 6. Przycisk ▼ / Przycisk funkcji
- 7. Przycisk ENTER i LOG
- 8. Kieszeń karty SD
- 9. Wejście drgań
- 10. Gniazdo zasilacza DC, przycisk RESET i
- złącze wyjściowe danych
- 11. Przycisk SET i Zegar
- 12. Przycisk MAX-MIN
- 13. Ekran jednostki pomiarowej

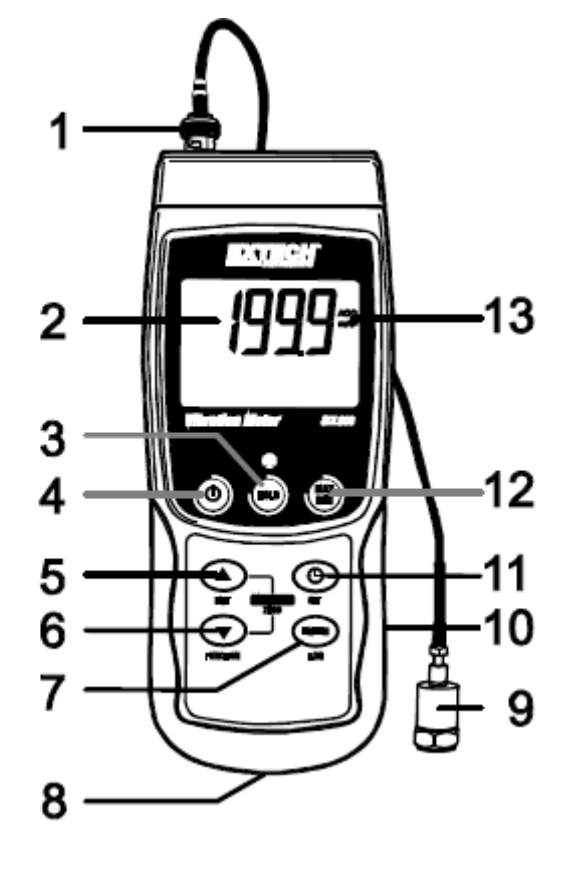

Strona **2** z **7**

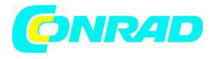

**Uwaga:** Pozycje z punktu "10" znajdują się za zatrzaskową pokrywą zasobnika z prawej strony miernika.

Zasobnik baterii, przechylny stelaż i mocowanie na trójnogu znajdują się z tyłu przyrządu.

# *Działanie*

## **Power ON-OFF**

Włącz miernik przyciskając przycisk zasilania przez co najmniej 1,5 sekundy.

Przyciśnij i przytrzymaj przycisk zasilania przez co najmniej 1,5 sekundy aby wyłączyć miernik. Miernik silany jest z sześciu baterii (6) 1.5VDC 'AA' lub z opcjonalnego zasilacza. Jeśli miernik nie włączy się, sprawdź czy włożono pełne baterie do zasobnika baterii a w przypadku zasilacza AC sprawdź, czy jest on prawidłowo podłączony do miernika i źródła prądu zmiennego.

#### **Podświetlenie ekranu**

Aby włączyć lub wyłączyć podświetlenie, przyciśnij i przytrzymaj przycisk podświetlenia przez co najmniej 1,5 sekundy. Miernik wygeneruje dźwięk i włączy lub wyłączy podświetlenie, chyba, że brzęczyk nie jest aktywny.

## **Czujnik drgań**

Podłącz czujnik drgań do dołączonego kabla. Upewnij się, że jest dobrze zamocowany. Podłącz kabel do miernika mocując przejściówkę BNC na górze miernika. Jeśli testowana powierzchnia jest magnetyczna zamocuj podstawę magnetyczną do czujnika drgań i zamocuj czujnik do płaskiej powierzchni.

Jeśli testowana powierzchnia nie jest magnetyczna, przytrzymaj czujnik przy powierzchni. Podczas wykonywania pomiarów nie dotykaj kabla.

## **Jednostki pomiarowe**

Aktualnie wybrana jednostka pomiarowa wyświetli się na ekranie. Aby zmienić jednostkę przyciśnij i przytrzymaj przycisk UNIT, aż wyświetli się żądana jednostka a następnie zwolnij przycisk UNIT. Miernik rozpocznie wyszukiwanie dostępnych jednostek po wciśnięciu przycisku UNIT przez co najmniej 1,5 sekundy. Zapisane jednostki staną się jednostkami domyślnymi używanymi przy włączeniu przyrządu.

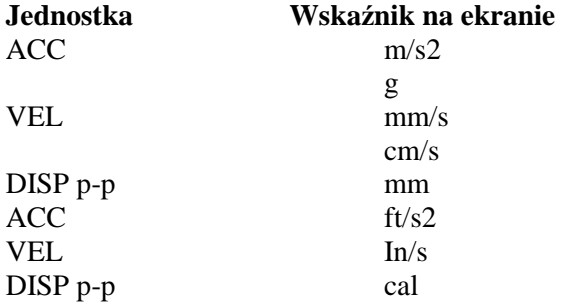

## **Wybór funkcji**

Aktualnie wybrana funkcja wyświetla się na ekranie miernika. Aby zmienić funkcję, przyciśnij i przytrzymaj przycisk FUNCTION, aż do wyświetlenia żądanej funkcji, następnie zwolnij przycisk FUNCTION.

Dostepne funkcie to:

RMS: typowy wybór dla Przyspieszenia i Prędkości PEAK: wyświetla wartość szczytową drgań MAX HOLD: wyświetla i zamraża maksymalną zmierzoną wartość

Strona **3** z **7**

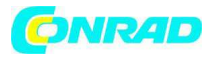

## **Reset MAX HOLD**

Przyciśnij i przytrzymaj przyciski  $\blacktriangle$  i  $\nabla$  przez 1,5 sekundy, aby skasować odczyt max Hold.

## **Zamrożenie danych**

Aby zamrozić odczyt na ekranie na chwilę przyciśnij przycisk HOLD (nad odczytem wyświetli się ikona **HOLD**). Aby zamknąć tryb HOLD ponownie przyciśnij przycisk HOLD.

#### **Regulacja ZERO**

Funkcja ZERO służy do eliminacji wszelkich niewielkich przesunięć spowodowanych zmianami temperatury lub innych czynników środowiskowych. Wyzerowanie możliwe jest tylko dla wyświetlacza 10 lub mniej cyfr.

1. Podłącz czujnik drgań do miernika.

- 2. Ustaw funkcję pomiarową na Przyspieszenie.
- 3. Upewnij się, że czujnik pozostaje nieruchomy i nie działają na niego żadne drgania.
- 4. Przyciśnij i przytrzymaj przyciski ▲ i ▼ przez 1,5 sekundy a miernik wyzeruje się.

#### **Zapis odczytów Max-Min**

Dla danej sesji pomiarowej, miernik może zapisać najwyższy (MAX) i najniższy (MIN) odczyt, który potem można wyświetlić.

1. Przyciśnij przycisk MAX-MIN na chwilę aby otworzyć ten tryb pracy (wyświetli się ikona REC)

2. Miernik zapisuje teraz wartości MAX i MIN.

3. Przyciśnij ponownie przycisk MAX-MIN, aby wyświetlić bieżące odczyty MAX (wyświetli się ikona MAX). Odczyty na ekranie to najwyższe odczyty zapisane od włączenia ikony REC (po uprzednim przyciśnięciu przycisku MAX-MIN).

4. Przyciśnij ponownie przycisk MAX-MIN aby wyświetlić bieżące odczyty MIN (wyświetli się ikona MIN). Odczyty na ekranie to najniższe odczyty zapisane od włączenia ikony REC (po uprzednim przyciśnięciu przycisku MAX-MIN).

5. Aby zamknąć tryb MAX-MIN, przyciśnij i przytrzymaj przycisk MAX-MIN przez co najmniej 1,5 sekundy. Miernik wygeneruje dźwięk a ikony REC-MAX-MIN zgasną, pamięć MAX-MIN zostanie skasowana a miernik powróci do normalnego trybu pracy.

## *Tryb ustawień*

#### **Ustawienia podstawowe**

Aby wyświetlić aktualną konfigurację miernika w odniesieniu do godziny, daty i częstotliwości próbkowania zapisu danych przyciśnij na chwilę przycisk SET. Miernik wyświetli konfigurację w szybkich odsłonach. Jeśli przy pierwszej próbie brakuje jakiś informacji, po prostu przyciśnij ponownie przycisk SET aż wyświetla się wszystkie informacje.

#### **Otwieranie trybu ustawień**

1. Przyciśnij i przytrzymaj przycisk SET przez co najmniej 1,5 sekundy, aby otworzyć menu ustawień. 2. Przyciśnij na chwilę przycisk SET aby przewinąć dostępne parametry,. Rodzaj parametru wyświetlany jest u dołu ekranu i a aktualna pozycja dla tego parametru wyświetla się nad nim. 3. Po wyświetleniu parametru do zmiany, zmień jego ustawienia przyciskami strzałek. Zmianę

#### zatwierdź przyciskiem ENTER.

4. Przyciśnij i przytrzymaj przycisk SET przez co najmniej 1,5 sekundy aby zamknąć tryb ustawień. Pamiętaj, że miernik automatycznie wyłączy Tryb ustawień, jeśli żaden przycisk nie zostanie przyciśnięty w ciągu 7 sekund.

5. Dostępne parametry ustawień wymieniono poniżej. Dodatkowe informacje znajdują się pod spisem:

**dAtE** ustawienie zegara (rok/miesiąc/data; godziny/minut/sekundy) **SP-t** ustawienie częstotliwości próbkowania zapisu danych

Strona **4** z **7**

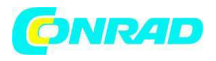

**PoFF** zarządzanie automatycznym wyłączeniem zasilania (włącz/wyłącz funkcję auto-power off) **bEEP** ustawienie dźwięku brzęczyka wł/wył

**dEC** ustawienie formatu liczbowego; USA (kropka: 20.00) lub europejski (przecinek: 20,00) **Sd F** Format karty pamięci SD

## **Ustawianie godziny zegara**

1. Otwórz parametr **dAtE**.

2. Przyciskiem ENTER przewiń pozycje do wyboru (rok,. Miesiąc, dzień, godzina, minuta, sekunda).

3. Przyciskami strzałek zmień wartość.

4. Przyciśnij i przytrzymaj przycisk SET przez co najmniej 1,5 sekundy aby powrócić do normalnego trybu pracy (lub poczekaj 7 sekund aż miernik automatycznie przełączy się w tryb normalny).

5. Zegar będzie pokazywał dokładną godzinę nawet po wyłączeniu miernika, jednak, jeśli bateria wyczerpie się zegar trzeba będzie zresetować po włożeniu nowych baterii.

# **Ustawianie częstotliwości próbkowania zapisu danych**

1. Otwórz parametr **SP-t**.

2. Dostępne ustawienia częstotliwości próbkowania: 0, 1, 2, 5,10, 30, 60, 120, 300, 600, 1800, i 3600 sekund.

3. Wartość cyfr zmieniaj przyciskami strzałek.

4. Przyciśnij przycisk ENTER aby potwierdzić wprowadzoną wartość.

5. Przyciśnij i przytrzymaj przycisk SET przez co najmniej 1,5 sekundy aby powrócić do normalnego trybu pracy, lub poczekaj 7 sekund, aż miernik automatycznie włączy się w tryb normalny.

# **Włączanie/wyłączanie funkcji Auto Power OFF**

1. Otwórz parametr **PoFF**.

2. Przyciskami strzałek wybierz ON lub OFF. Przy włączonej funkcji Auto Power OFF miernik wyłączy się automatycznie po 10 minutach bezczynności.

3. Przyciśnij ENTER, aby potwierdzić ustawienia.

4. Przyciśnij i przytrzymaj przycisk SET przez co najmniej 1,5 sekundy aby powrócić do normalnego trybu pracy, lub poczekaj 7 sekund, aż miernik automatycznie włączy się w tryb normalny.

## **Włączanie/wyłączanie dźwięku brzęczyka**

- 1. Otwórz parametr **bEEP**.
- 2. Przyciskami strzałek wybierz ON lub OFF.
- 3. Przyciśnij ENTER, aby potwierdzić ustawienia.

4. Przyciśnij i przytrzymaj przycisk SET przez co najmniej 1,5 sekundy aby powrócić do normalnego trybu pracy, lub poczekaj 7 sekund, aż miernik automatycznie włączy się w tryb normalny.

## **Format liczbowy (przecinek lub kropka)**

Formaty liczbowe europejski i amerykański różnią się. Miernik domyślnie ustawiono w trybie amerykańskim, gdzie miejsce po przecinku oddziela się kropką np. **20.00**; format europejski używa przecinka do oddzielenia miejsca po przecinku np. **20,00** aby zmienić ustawienie:

- 1. Otwórz parametr **dEC**.
- 2. Przyciskami strzałek wybierz USA lub EUro.
- 3. Przyciśnij ENTER, aby potwierdzić ustawienia.

4. Przyciśnij i przytrzymaj przycisk SET przez co najmniej 1,5 sekundy, aby powrócić do normalnego trybu pracy, lub poczekaj 7 sekund, aż miernik automatycznie włączy się w tryb normalny.

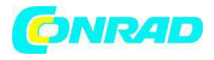

## **Formatowanie karty SD**

1. Otwórz parametr **Sd-F**.

2. Przyciskami strzałek wybierz YES aby sformatować kartę (wybierz NO aby porzucić). Pamiętaj, że wszystkie dane z karty zostaną utracone podczas próby formatowania.

3. Przyciśnij ENTER, aby potwierdzić wybór.

4. Przyciśnij ponownie ENTER, aby ponownie potwierdzić.

5. Miernik automatycznie powróci do normalnego trybu pracy po zakończeniu formatowania. Jeśli nie, przyciśnij przycisk SET przez co najmniej 1,5 sekundy aby powrócić do normalnego trybu pracy.

## **Resetowanie systemu**

Jeśli przyciski miernika pozostają nieaktywne lub ekran zamroził się, przyciskiem RESET możesz zresetować przyrząd.

Spinaczem do papieru lub podobnym przedmiotem na chwilę przyciśnij przycisk RESET znajdujący się u dołu z prawej strony przyrządu.

Po przyciśnięciu RESET włącz przyrząd przyciskając i przytrzymując przycisk POWER przez co najmniej 1,5 sekundy. Jeśli korzystasz z zasilacza odłącz zasilacz a następnie podłącz go ponownie w celu zasilania miernika.

## *Zapis danych*

**Rodzaje zapisu danych** 

**Ręczny zapis danych:** Ręcznie zapisz do 99 odczytów na karcie SD przyciśnięciem przycisku **Automatyczny zapis danych:** Automatycznie zapisz dane na karcie SD; rozmiar danych ograniczony jest rozmiarem karty. Odczyty zapisywane są z częstotliwością zdefiniowaną przez użytkownika

## **Informacje z karty SD**

Włóż kartę SD (od 1G do 16G) do kieszeni karty u dołu miernika. Kartę wkłada się przednią stroną (oznakowaną) skierowaną w stronę tyłu miernika.

Jeśli karta SD używana jest pierwszy raz zaleca się jej sformatowanie i ustawienie zegara bufora dla dokładnego datowania w trakcie sesji zapisu danych.

Patrz Tryb ustawień – sekcja formatowanie karty SD – dokładne wskazówki ustawień godziny i daty. Formaty liczbowe europejski i amerykański różnią się. Miernik domyślnie ustawiono w trybie amerykańskim, gdzie miejsce po przecinku oddziela się kropką np. **20.00**; format europejski używa przecinka do oddzielenia miejsca po przecinku np. **20,00 .** Aby zmienić ustawienie, patrz Tryb ustawień.

## **Ręczny zapis danych**

W trybie ręcznym użytkownik przyciska przycisk LOG, aby ręcznie zapisać odczyt na karcie SD.

1. Ustaw częstotliwość próbkowania na '0' sekund, jak opisano w sekcji Tryb ustawień.

2. Przyciśnij i przytrzymaj przycisk LOG przez co najmniej 1,5 sekundy; na ekranie wyświetli się ikona DATALOGGER a dolnej części ekranu p-*n* (*n* = numer pozycji pamięci 1-99).

Pamiętaj, że jako jednostkę pomiaru ustawiono PSI, która wyświetla się jako P51 (gdzie '5' stosowane jest jako 'S') w tym samym obszarze ekranu, gdzie znajdują się lokalizacje pamięci. Może to z początku wydawać się mylące.

3. Na chwilę przyciśnij przycisk LOG, aby zapisać odczyt. Ikona DATALOGGER będzie migać przy każdym zapisie punktu danych.

4. Przyciskami ▲ i ▼ wybierz jedną z 99 pozycji danych pamięci do zapisu.

5. Aby zamknąć tryb ręcznego zapisu danych, przyciśnij i przytrzymaj przycisk LOG przez co najmniej 1,5 sekundy. Ikona DATALOGGER zgaśnie.

# **Automatyczny zapis danych**

W trybie automatyczny zapis danych miernik dokonuje i zapisuje odczyt z częstotliwością próbkowania określoną przez użytkownika na karcie pamięci SD. Miernik domyślnie ma ustawioną

Strona **6** z **7**

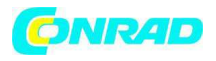

częstotliwość próbkowania 2 sekundy. Aby ją zmienić, zapoznaj się z sekcją Tryb ustawień (częstotliwość próbkowania nie może wynieść '0' dla automatycznego zapisu danych):

1. Wybierz częstotliwość próbkowania w Trybie ustawień na wartość inną od zera.

2. Przyciśnij i przytrzymaj przycisk LOG przez co najmniej 1,5 sekundy. Miernik wyświetli migająca ikonę DATALOGGER z wybraną częstotliwością próbkowania sygnalizując automatyczny zapis odczytów na kartę SD. .

3. Jeśli nie włożono karty lub karta jest uszkodzona miernik wyświetli SCAN SD. Wyłącz miernik i spróbuj ponownie z dobrą kartą SD.

4. Zatrzymaj bufor danych przyciskając na chwilę przycisk LOG. Ikona DATALOGGER przestanie migać a częstotliwość próbkowania wyświetli się przez chwilę. Aby wznowić zapis po prostu przyciśnij na chwilę ponownie przycisk LOG.

5. Aby zakończyć sesję zapisu danych session przyciśnij i przytrzymaj przycisk LOG przez co najmniej 1,5 sekundy.

6. Jeśli karta SD użyta jest po raz pierwszy, na karcie tworzy się folder o nazwie **VBD01**. W folderze tym można zapisać do 99 dokumentów w postaci arkuszy danych (każdy z 30,000 odczytów).

7. Po rozpoczęciu zapisu danych tworzy się nowy dokument arkusza danych o nazwie **VBD01001.xls**  na karcie SD w folderze VBD01. zapisane dane zostaną zapisane w dokumencie VBD01001.xls aż do osiągnięcia 30,000 odczytów.

8. Jeśli sesja pomiarowa przekroczy 30,000 odczytów, utworzony zostanie nowy dokument (VBD01002.xls) gdzie będzie można zapisać kolejne 30,000 odczytów. Metodą tą można utworzyć do 99 dokumentów, następnie tworzy się nowy folder (VBD02), w którym można zapisać kolejne utworzyć do 99 dokumentów. Proces ten kontynuowany jest identycznie dla folderów od VBD03 do VBD10 (ostatni możliwy folder).

## **Transfer danych z karty SD do komputera**

1. Zakończ sesję zapisu danych jak opisano powyżej. Dla pierwszych próbnych zapisów zapisz niewielką ilość danych testowych. Ma to na celu upewnienie się, że proces zapisu został dobrze zrozumiany przed dokonaniem krytycznych zapisów danych na duża skalę

2. Przy wyłączonym mierniku wyjmij kartę SD.

3. Włóż kartę SD bezpośrednio do czytnika kart na PC. Jeśli komputer nie ma odpowiedniej kieszeni użyj przejściówki (dostępne w sklepach komputerowych).

4. Włącz komputer i otwórz program kalkulacyjny, otwórz zapisane dokumenty w programie arkusza kalkulacyjnego (przykład: patrz poniżej).

**http://www.conrad.pl** 

Strona **7** z **7**